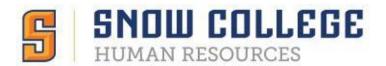

## Logging into Neoed/Neogov

Neoed utilizes Single Sign On. When clicking the link in your email or on the HR page, it should take you to a screen similar to this.

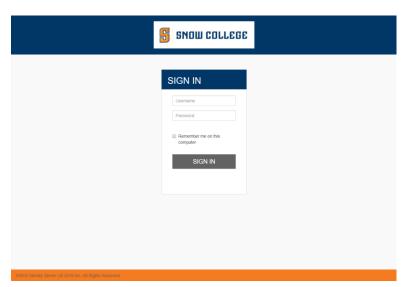

\*You must be on the school network/on campus in order for Single Sign On to work.

If you receive an error when trying to log in, please follow the steps below.

- 1. Try using Chrome, if you aren't already
- 2. Close the browser completely and try again
- 3. Clear your cache
- 4. Go to neogov.snow.edu instead of using the link

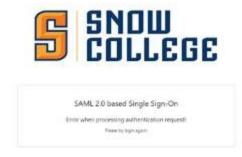

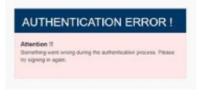

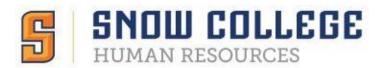

If you still cannot log in (or are trying to log in when you are not on campus),

- 1. Go to neoed.com
- 2. Click 'Sign In' on the top right corner
- 3. Enter your login credentials
  - a. Username: either your Snow email or firstname.lastname
  - b. Password: try your Snow password
- 4. If needed, click 'Forgot your username or password' to do a password reset
- If that still does not work, contact HR and we will send you a password reset from our end

## **NEOED**

| Username                |        |
|-------------------------|--------|
|                         |        |
| Password                |        |
|                         |        |
| All fields are required |        |
|                         |        |
|                         |        |
|                         | Log In |

Forgot your username or password?

If none of this works, please visit <a href="https://info.neoed.com/contact-us">https://info.neoed.com/contact-us</a> or call Neoed at 833.903.2915.